Seite 1 von 8

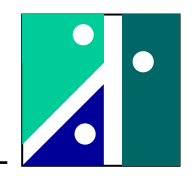

### **Versuch 4: Dehnungsmesstechnik**

#### **1. Versuchsaufbau**

### **1.1. Umfang des Versuches**

Im Versuch werden folgende Themenkreise behandelt:

- Versuchsstand mit Biegebalken
- Trägerfrequenzmessverstärker MGC mit AB22 und MC55
- Kalibrierung einer Wägezelle als Kraftaufnehmer
- Kalibrierung einer DMS-Messkette mit verstärkerintegrierter Kalibriervorrichtung
- Kalibrierung einer DMS Messkette mit Shunt-Kalibrierung
- Schaltung einer Vollbrücke: biegeempfindlich, zugkompensiert, 4 aktive DMS
- Schaltung einer Viertelbrücke, 1 aktiver DMS

#### **1.2. Grundlagen und Versuchsaufbau**

#### **1.2.1. Biegebalken**

Abmessungen des Biegebalkens:

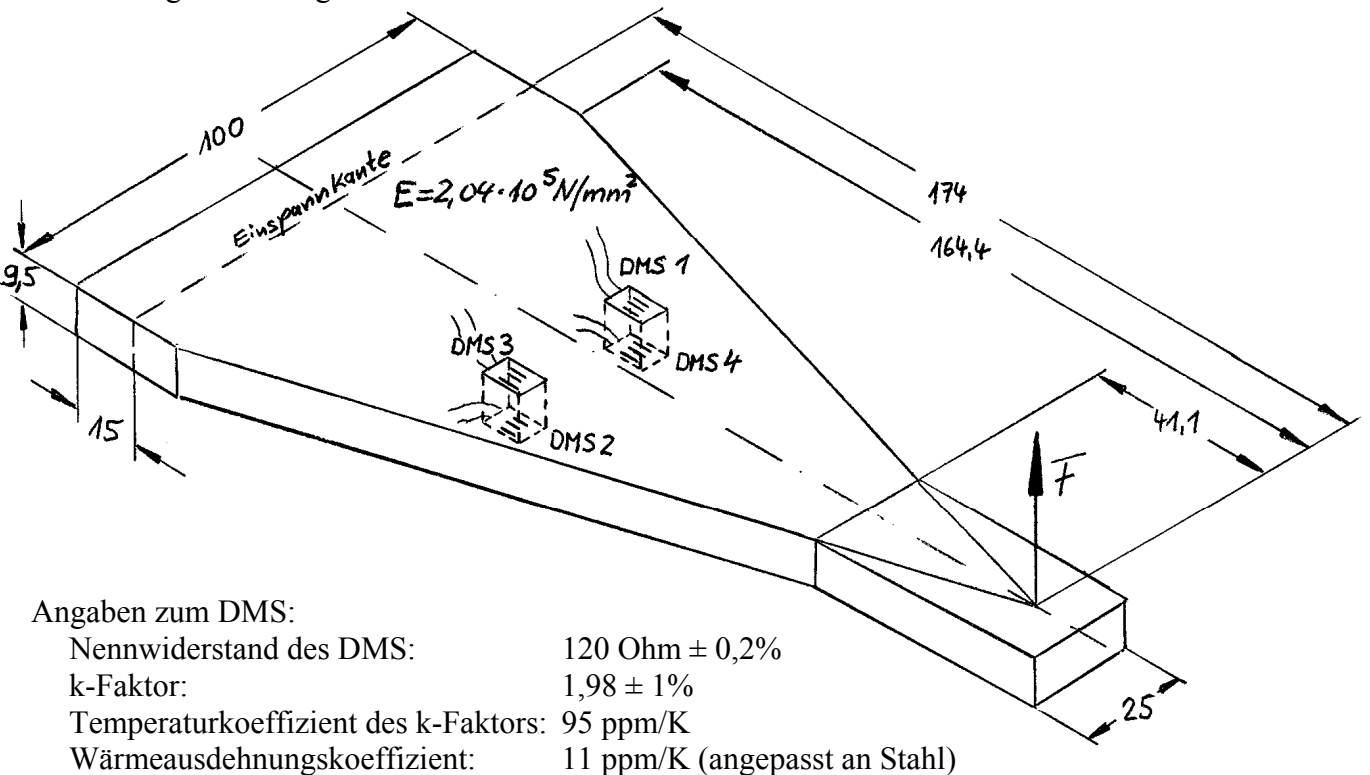

#### **1.2.2. Dehnungsmesstechnik und Wheatstone'sche Messbrücke**

Die DMS-Messtechnik beruht auf der Widerstandsänderung eines Messgitters infolge einer eingeleiteten Dehnung. Durch die Längung des Messgitters bei gleichzeitiger Kontraktion nimmt der elektrische Widerstand des DMS zu.

 $\frac{\Delta R}{\Sigma} = k \cdot \varepsilon$ *R*  $\Delta R$   $\epsilon$ : Dehnung *k* : k-Faktor

Der Proportionalitätsfaktor k liegt bei handelsüblichen Folien DMS in der Größenordnung von 2. Zur Berechnung der Spannung dient das Hooke'sche Gesetz.

$$
\sigma = E \cdot \varepsilon
$$
\n
$$
\sigma = E \cdot \varepsilon
$$
\nSpannung  
\n
$$
E: Elastizitätsmodul
$$

HS Koblenz FB Ingenieurwesen FR Maschinenbau Prof. Dr. Kröber

Seite 2 von 8

Die applizierten DMS werden in einer Wheatstone'schen Brückenschaltung verschaltet und von einem Messverstärker eingespeist. Das erhaltene Signal in der Brückendiagonalen wird verstärkt und angezeigt.

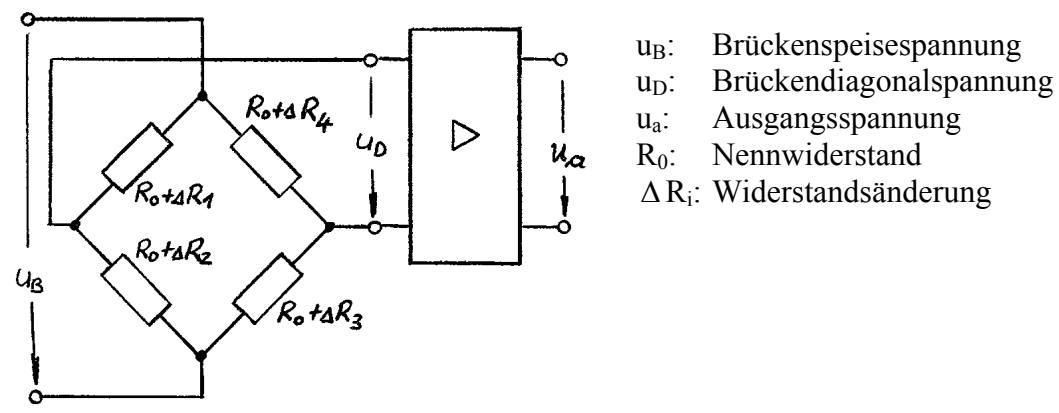

 $u_{\text{B}}$ : Brückenspeisespannung

 $\mu_{\alpha}$  R<sub>0</sub>: Nennwiderstand

Beim verwendeten Verstärker handelt es sich um einen Trägerfrequenzmessverstärker. Zum einfacheren Verständnis kann die Schaltung zur Berechnung der Brückengleichungen jedoch wie ein Gleichstromsystem aufgefasst werden.

Allgemeine Grundgleichung:

Für die Brückendiagonalspannung u<sub>D</sub> lässt sich folgende allgemeine Beziehung herleiten:

$$
\frac{u_D}{u_B} = \frac{1}{4} \cdot \left( \frac{\Delta R_2}{R_0} + \frac{\Delta R_4}{R_0} - \frac{\Delta R_1}{R_0} - \frac{\Delta R_3}{R_0} \right) \qquad ; \qquad |\Delta R_i| << R_0
$$

Um ein möglichst großes (positives) Ausgangssignal zu erhalten, müssen  $R_2$  und  $R_4$  gleiches Vorzeichen haben, aber entgegengesetztes Vorzeichen zu  $R_1$  und  $R_3$ .

*"Gleiches Signal in gegenüberliegende Zweige, ungleiches Signal in benachbarte Zweige."* 

Fall 1: Biegebalken, 4 aktive DMS, Vollbrücke, biegeempfindlich, zugkompensiert

$$
\Delta R_2 = \Delta R_4 = -\Delta R_1 = -\Delta R_3 = \Delta R \quad \text{ergibt:} \quad \frac{u_D}{u_B} = \frac{\Delta R}{R_0}
$$

Anmerkung: Ist eine Zugkraft überlagert, so sind alle Ri positiv und gleich groß, so dass der Anteil an der Brückendiagonalspannung zu Null wird (zugkompensiert).

Ist der k-Faktor gleich 2,0 und der Betrag der Dehnung unter allen DMS 500 µm/m, so führt dies zu einer Brückenverstimmung von:

$$
\frac{u_D}{u_B} = \frac{\Delta R}{R_0} = k \cdot \varepsilon = 2 \cdot 500 \cdot 10^{-6} = 10^{-3} = 1 \frac{mV}{V}
$$

Fall 2: Biegebalken, 1 aktiver DMS in Zugzone, Viertelbrücke

$$
\Delta R_2 = \Delta R \quad ; \quad \Delta R_4 = \Delta R_1 = \Delta R_3 = 0 \qquad \text{ergibt:} \quad \frac{u_D}{u_B} = \frac{1}{4} \cdot \frac{\Delta R}{R_0}
$$

Ist der k-Faktor gleich 2,0 und die Dehnung 2000 µm/m, so führt dies zu einer Brückenverstimmung von:

$$
\frac{u_D}{u_B} = \frac{1}{4} \cdot \frac{\Delta R}{R_0} = \frac{1}{4} \cdot k \cdot \varepsilon = \frac{1}{4} \cdot 2 \cdot 2000 \cdot 10^{-6} = 10^{-3} = 1 \frac{mV}{V}
$$

HS Koblenz FB Ingenieurwesen FR Maschinenbau Prof. Dr. Kröber

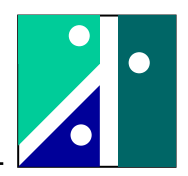

Seite 3 von 8

Shunt-Kalibrierung:

In einem Brückenzweig wird ein bekannter Parallelwiderstand R<sub>p</sub> zu einem DMS parallel geschaltet:

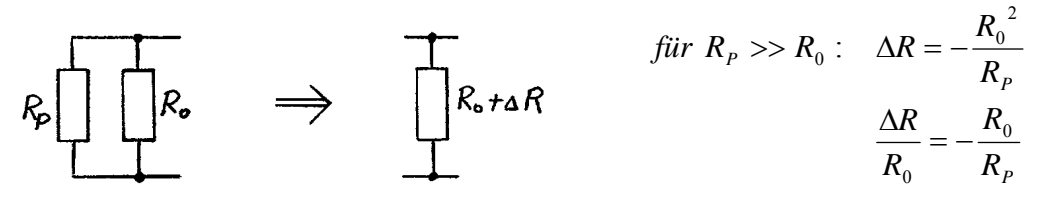

Als Parallelwiderstand wird R<sub>P</sub>= 250R<sub>0</sub> (hier: 250 \* 120 $\Omega$  = 30 k $\Omega$ ) gewählt. Die Parallelschaltung erfolgt mit dem Widerstand R3.

$$
\text{ergibt:} \quad \frac{u_D}{u_B} = -\frac{1}{4} \cdot \frac{\Delta R_3}{R_0} = -\frac{1}{4} \cdot \left(-\frac{R_0}{R_P}\right) = \frac{1}{4} \cdot \frac{1}{250} = 10^{-3} = 1\frac{mV}{V}
$$

Durch Parallelschaltung eines Shunt-Widerstandes kann eine Brückenverstimmung simuliert werden.

## **1.2.3. Schaltungstableau mit Verstärkeranschluss**

Bezeichnung der Steckbuchsen:

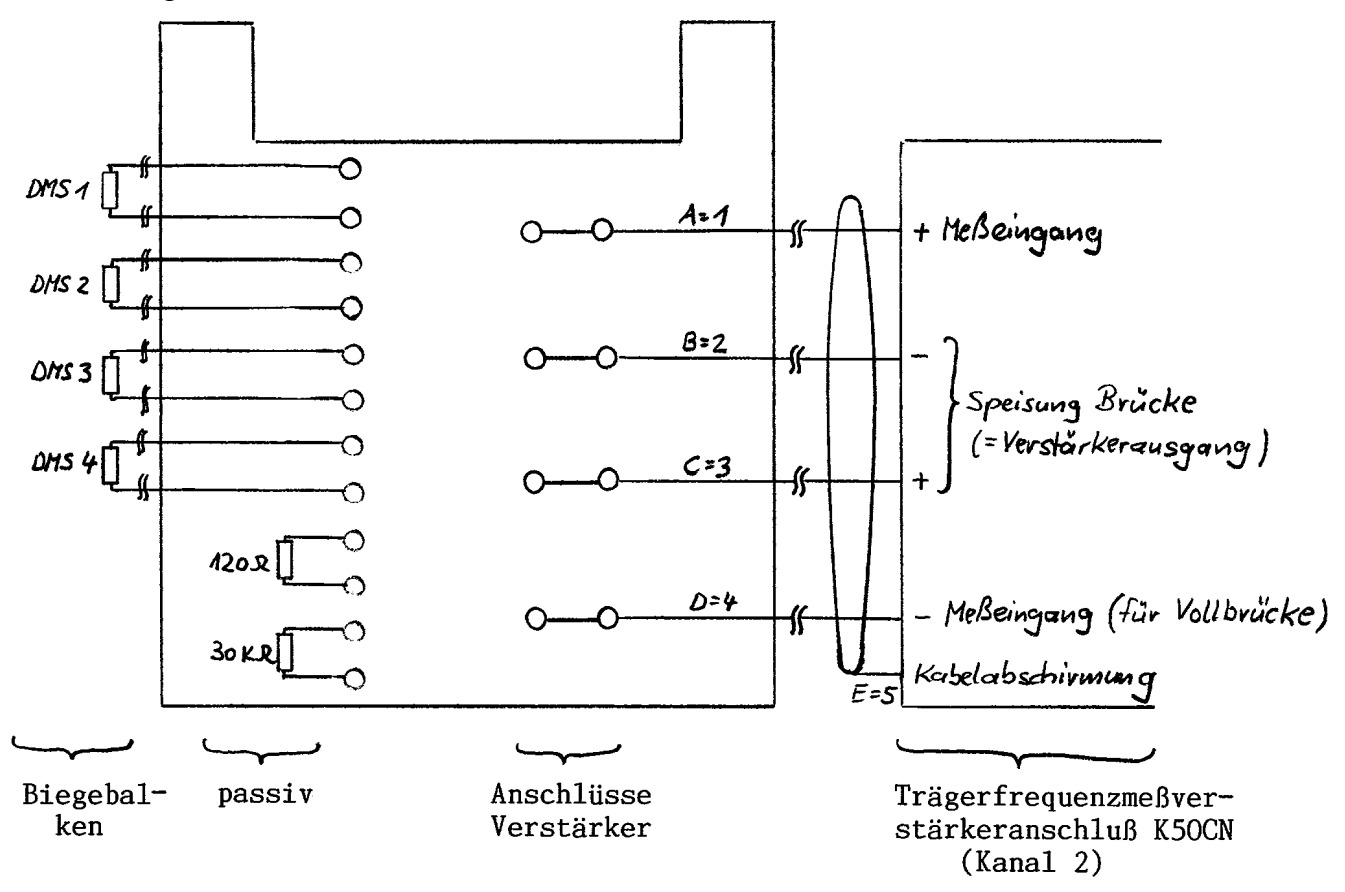

## **1.3. Trägerfrequenzmessverstärker**

In jedem Verstärkerkanal wird nach einer analogen Signalaufbereitung nach dem Trägerfrequenzverfahren der Messwert digitalisiert und kann auf vielfältige Weise ausgewertet werden. Von den vielfältigen Funktionen des Verstärkersystems wird in dem Versuch nur ein Bruchteil angewendet.

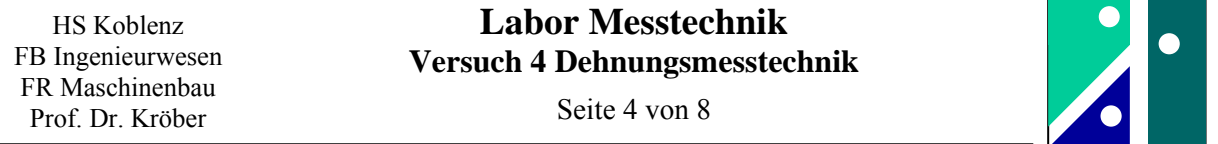

Die einzelnen Messbrücken sind in Vierleitertechnik angeschlossen. Im Stecker unmittelbar am Verstärker erfolgt der Übergang zum Sechsleitersystem. Das jeweilige Ausgangssignal steht an der vorne angebrachten BNC-Buchse als Ausgangsspannung zur Verfügung, wird jedoch auch am Display des AB22 angezeigt und dort abgelesen.

Alle Einstellungen des MGC-Gerätes werden mit den Tasten des Anzeige- und Bedienfeldes AB22 durchgeführt.

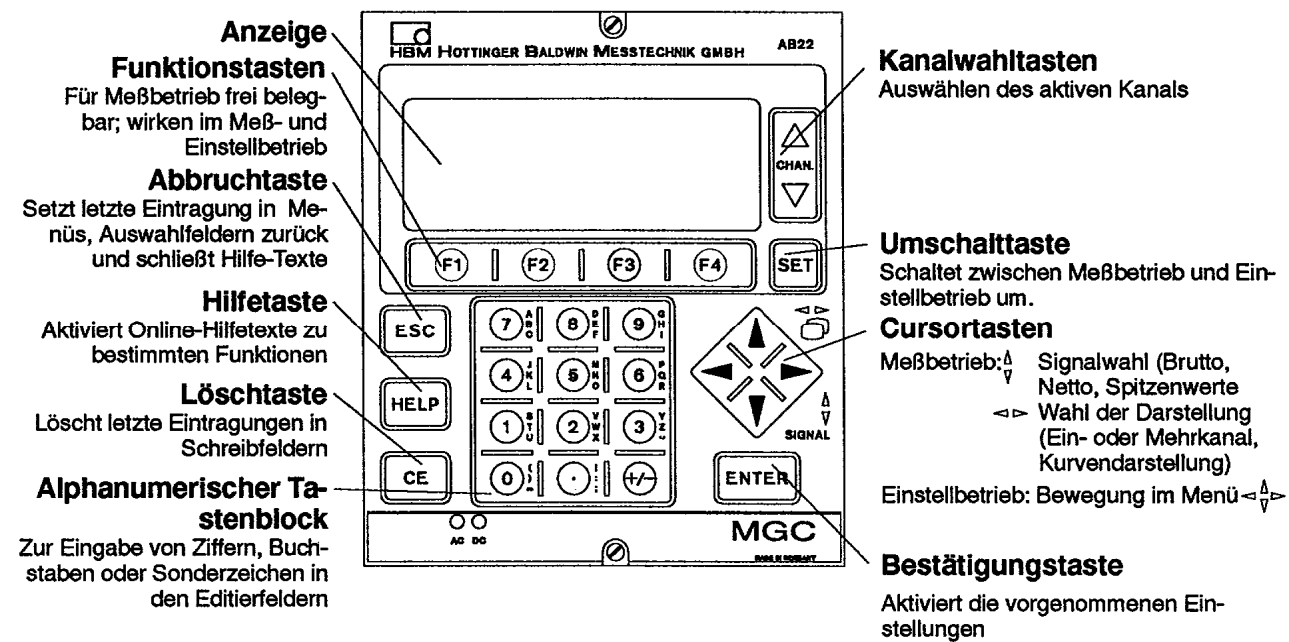

Die Menüstruktur des Geräteherstellers (Setup-Werkseinstellung) ist auf Anwendungen in der Wägetechnik abgestimmt. Sie ist bewusst nicht verändert worden (auf den Versuch zugeschnitten wäre dies möglich gewesen). Somit finden die Auszubildenden/Studierenden das Gerät so vor wie bei der Erstinbetriebnahme in der Praxis. Lediglich das Passwort ist belegt, damit ein Sperren verschiedener Verstärkerfunktionen nicht ermöglicht wird.

## **2. Versuchsaufgabe und Anleitung zur Durchführung**

## **2.1. Setup der Werkseinstellung einstellen**

Damit jeder Auszubildende das Gerät in der gleichen Konfiguration vorfindet, wird zunächst das Setup der Werkseinstellung eingestellt. Es ist auch eine Übung zum Kennenlernen des Anzeigeund Bedienfeldes.

Folgende Tastenfolgen sind notwendig:

- *SET* Taste drücken
- *F1=System* Taste drücken
- *Save/Recall* (mit Cursortasten anwählen), mit *ENTER* auslösen
- *Setup ...* (mit Cursortasten anwählen), mit *ENTER* auslösen
- Menüpunkt *ALLE* (ist aktiviert), mit *ENTER* auslösen  $\rightarrow$  dadurch werden die erforderlichen Häkchen gesetzt
- mit Cursortasten *OK* anwählen, mit *ENTER* auslösen
- mit *SET* verlassen, *Ja* mit *ENTER* bestätigen

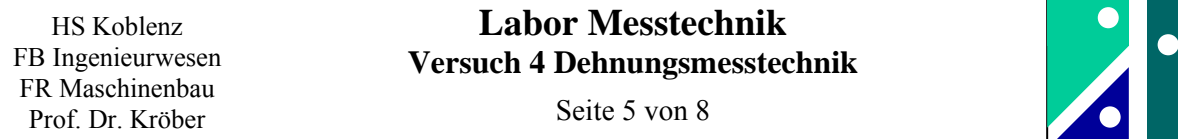

Bemerkung: Das Verlassen des Einstellmenüs (aus einer beliebigen Stelle) lässt sich stets einleiten, indem die SET-Taste gedrückt wird, dann mit den Cursor-Tasten *Einstellungen sichern = NEIN* angewählt wird und mit ENTER bestätigt wird.

# **2.2. Nullpunkteinstellung und Kalibrierung der Wägezelle zur Kraftmessung (Kanal 1)**

Auszug aus dem Datenblatt Wägezelle U1 HBM:

- Nennlast 200 kg
- Nennempfindlichkeit 2 mV/V
- Widerstand 350Ω
- Genauigkeitsklasse 0,1

Auszug aus Datenblatt des Messverstärkereinschubs MC55:

- Trägerfrequenz 4,8 kHz
- Brückenspeisespannung 5 V<sub>eff</sub> (Werkseinstellung)
- Genauigkeitsklasse 0,03

Bei der Nullpunkteinstellung und der Kalibrierung muss der Biegebalken und die Wägezelle unbelastet sein.

Nullpunkteinstellung und Kalibrierung:

Bemerkung: Bei Kanal 1 (=Wägezelle zur Kraftmessung) muss stets eine Vollbrücke eingestellt sein (Bem.: Ist durch Werkseinstellung bereits vorgegeben).

Folgende Tastenfolgen sind notwendig:

- *SET* Taste drücken
- *F3=Verstärker* Taste drücken
- *Kalibrieren* (mit Cursortasten anwählen), mit *ENTER* bestätigen
- in der Zeile *Nullpunkt* mit Cursortasten nach rechts auf Menüpunkt *messen* fahren und mit *ENTER* auslösen

Bem.: Verstärker misst die Brückenverstimmung (ohne Belastung) in mV/V und zeigt sie an.

Zur nachfolgenden Festlegung der Verstärkung ist eine kurze Zwischenrechnung erforderlich. Aus der Herstellerangabe, dass bei der Wägezelle eine Masse von 200 kg eine Brückenverstimmung von 2 mV/V erzeugt und der Forderung, dass 100 N ein Ausgangssignal von 1 V erzeugen soll, lässt sich bestimmen:

*Bem.: 9,81* ≈ *9,80665* 

 $2 \text{ mV/V} \triangleq 200 \text{ kg} \triangleq 200*9,80665 \text{ N} \triangleq 1961,33 \text{ N}$  $100 \text{ N} \triangleq 1 \text{ V}$  (Forderung) ... mV/V  $1000 \tN \hat{=} 10 V \hat{=} 100 \%$ 

Dreisatz: 
$$
...mV/V = \frac{1000 N \cdot 2mV/V}{1961,33N} = 1,01972mV/V ≈ 1,020mV/V
$$

Der Zahlenwert von 1,01972 muss nun im Feld *Meßbereich 1* eingegeben werden.

Folgende Tastenfolgen sind notwendig:

- Feld *Meßbereich 1* mit Cursortasten anwählen (z.Z. steht da noch ein Wert von 2.00000) und den Zahlenwert von *1.01972* eingeben und mit *ENTER* übernehmen.
	- Bem.: Damit wird eine Änderung von 1.01972 mV/V in eine Anzeigeänderung von genau 10 Volt abgebildet (Dies entspricht 1000 N).
- mit *SET* Einstellmenü verlassen
- *Ja* mit *ENTER* bestätigen

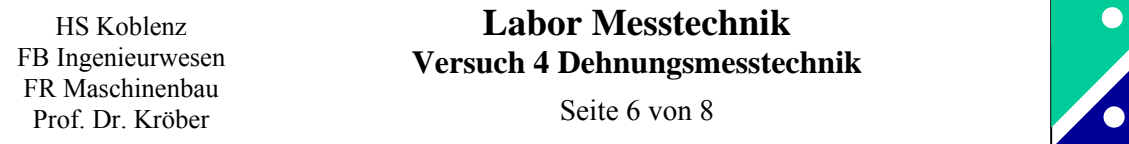

### **2.3. Nullpunkteinstellung und Kalibrierung von Kanal 2, Biegebalken in Vollbrücke, 4 aktive DMS**

Zunächst soll eine Vollbrücke entsprechend dem unten abgebildeten Schaltplan auf dem Schaltungstableau gesteckt werden.

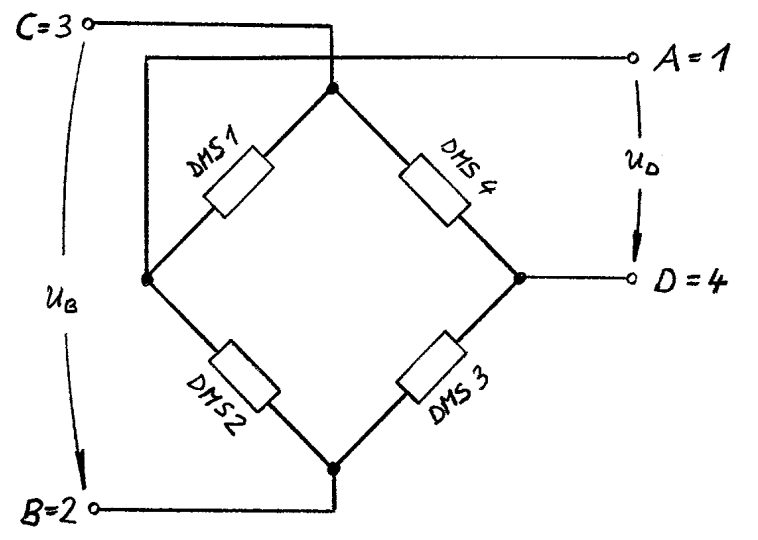

Nullpunkteinstellung und Kalibrierung: Der Biegebalken muss wie zuvor unbelastet sein.

Folgende Tastenfolgen sind notwendig:

- durch Betätigen der *CHAN*-Kanalwahltasten Kanal 2 anwählen
- *SET* Taste drücken
- *F3=Verstärker* Taste drücken Bem.: Aufnehmer Vollbrücke ist eingestellt durch SETUP-Werkseinstellung (bleibt unverändert)
- *Kalibrieren* (mit Cursortasten anwählen), mit *ENTER* bestätigen
- in der Zeile *Nullpunkt* mit Cursortasten nach rechts auf Menüpunkt *messen* fahren und mit  *ENTER* auslösen
	- Bem.: Verstärker misst die Brückenverstimmung in mV/V und zeigt sie an
- Feld *Meßbereich 1* mit Cursortasten anwählen (z.Z. steht da noch ein Wert von 2.00000) und den Zahlenwert von 1,00000 eingeben und mit *ENTER* übernehmen Bem.: Damit wird eine Änderung von 1 mV/V in eine Anzeigeänderung von genau 10 Volt abgebildet.
- mit *SET* Einstellmenü verlassen
- *Ja* mit *ENTER* bestätigen

Überprüfen Sie die Verstärkereinstellung mit einem Shuntwiderstand. Schalten Sie parallel zu DMS 3 einen Widerstand von 30 kΩ und messen Sie die Ausgangsspannung. Wieso müssen (ca.) 10 V gemessen werden?

#### Hinweis:

Beim Stecken des Parallelwiderstandes ändert sich der Übergangswiderstand der zuvor gesteckten Messbrücke. Es ist ein erneuter Nullpunktabgleich erforderlich. Er lässt sich im Messbetrieb durch Hintereinanderbetätigung der Funktionstasten *F4*, *F4*, *F2* (vereinfacht) durchführen.

Seite 7 von 8

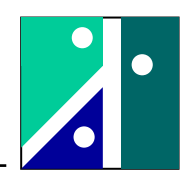

Messen Sie eine Messreihe durch, wobei als Laststufen 0, 100, 200, 300, 400, 500 N gewählt werden. Entlasten Sie nach der Messreihe den Biegebalken und überprüfen Sie den Nullpunkt.

Bem.: Da eine Wägezelle im Normalfall auf Druck belastet wird, ergeben sich bei der Zugkraft im Versuch negative Messwerte bei Kanal 1. Dies kann verhindert werden, in dem bei der Kalibrierung von Kanal 1 anstatt 1,01972 mV/V ein negativer Wert von -1,01972 mV/V eingegeben wird.

Anleitung zur Auswertung:

- tabellarische und graphische Darstellung der gesamten Messreihe
- rechnerisch nur für höchsten Lastpunkt:
	- Berechnung der Biegespannung aus angreifender Last
	- Berechnung der Biegespannung aus DMS-Messung Anm.: k-Faktor ist nicht gleich 2
- Erklärungen für eventuelle Abweichungen

## **2.4. Biegebalken in Viertelbrücke, 1 aktiver DMS**

Es soll eine Viertelbrücke entsprechend dem unten abgebildeten Schaltplan auf dem Schaltungstableau ( Kanal 2 ) gesteckt werden.

Bem.: Rechentechnisch handelt es sich um eine Viertelbrücke. Für den Verstärker handelt es sich um eine Halbbrücke.

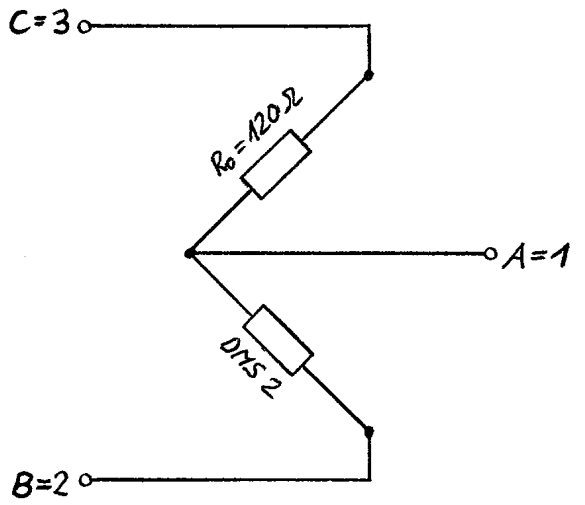

Nullpunkteinstellung und Kalibrierung:

Die Einstellung des Verstärkers erfolgt ähnlich wie im vorigen Abschnitt. Jedoch muss zusätzlich die Halbbrücke aktiviert werden. Der Biegebalken muss wie zuvor unbelastet sein.

Folgende Tastenfolgen sind notwendig:

- durch Betätigen der *Kanalwahltasten* Kanal 2 anwählen
- *SET* Taste drücken
- *F3=Verstärker* Taste drücken
- *Aufnehmertyp* (mit Cursortasten anwählen), mit *ENTER* bestätigen
- *Typ* (zuvor war eine DMS-Vollbrücke eingestellt, jetzt muss eine DMS-Halbbrücke eingestellt werden) mit Cursortasten anwählen, nach Betätigung mit *ENTER* werden alle möglichen Aufnehmertypen angezeigt, mit Cursortasten *DMS Halbbrücke* anwählen und mit  *ENTER* bestätigen

Anzeige Kanal 2 [V]

Kraft [N]

Seite 8 von 8

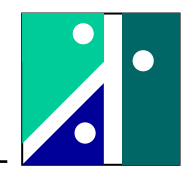

Bem.: Somit ist der Aufnehmertyp *DMS-Halbbrücke* vorgewählt

- erneut *F3=Verstärker* Taste betätigen
- *Kalibrieren* (mit Cursortasten anwählen), mit *ENTER* bestätigen
- in der Zeile *Nullpunkt* mit Cursortasten nach rechts auf Menüpunkt *messen* fahren und mit  *ENTER* auslösen

Bem.: Verstärker misst die Brückenverstimmung in mV/V und zeigt sie an

Der folgende Schritt ist überflüssig, falls zwischenzeitlich keine Übernahme der Werkseinstellung durchgeführt wurde:

- Feld *Meßbereich 1* mit Cursortasten anwählen (z.Z. steht da noch ein Wert von 2.00000) und den Zahlenwert von *1* eingeben und mit *ENTER* übernehmen Bem.: Damit wird eine Änderung von 1 mV/V in eine Anzeigeänderung von genau 10 Volt abgebildet
- mit *SET* Einstellmenü verlassen
- *Ja* mit *ENTER* bestätigen

Messen Sie die gleiche Messreihe durch wie im vorigen Abschnitt (0, 100, 200, 300, 400, 500 N). Die Auswertung erfolgt ebenfalls wie zuvor.

Bem.: Die graphische Darstellung erfolgt im gleichen Diagramm wie im vorigen Abschnitt.